This guide will demonstrate how to import the module containing the Academic Integrity test into an existing Bb course.

-

https://www.northerncollege.ca/employees/

**Click** 

Alternatively, you can go directly to:

https://secure.northernc.on.ca/employee/nph-Employee.pl

Under the there is a link to the Academic Integrity Modules where you find two zip files.

Pick the one you want and download that version to any location on your computer.

Once saved, the file should look something like this on your computer.

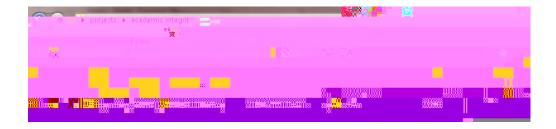

Log on to Blackboard at: <u>https://blackboard.northerncollege.ca/</u> And open the course you plan to add the Al module

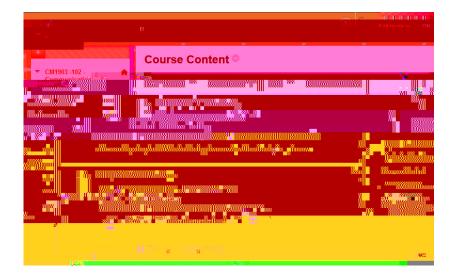

Scroll down your left hand menu, until you see tab.

Click on it to expand the menu choices and then click on the

You will next see the Import Package window. There may or may not be other items listed from previous course copies and you can ignore these.

## **Click on**

| Increase to Describe research                | Minary Lawren                                                                                                    | 16 70% U.V.                                                                                                    |
|----------------------------------------------|----------------------------------------------------------------------------------------------------|----------------------------------------------------------------------------------------------------|
|                                              | The state of the state of the s | and the second second second second second second second second second second second second second second second |
| the course. Compatible packages              | Import a package fi                                                                                                    | le of course content for use in                                                                                  |
| Jackboard Vista 8 and                        | include Blackhoard                                                                                                    | Learn_Comm <u>o</u> n Cartridae_F                                                                                |
| and the state of the state of the states of  | and the formation                                                                                                    |                                                                                                    |
| and the same a constant of                   | a to save of the .                                                                                                    | - A BARRAN                                                                                                    |
| คล เมื่อสีของเราะชิส เห <i>มือกรูรส</i> ระบำ | Report Links                                                                                                    |                                                                                                    |
|                                              |                                                                                                    |                                                                                                    |
|                                              |                                                                                                    | Import Package                                                                                                   |
|                                              |                                                                                                    |                                                                                                    |
| <u> </u>                                     | mout/Cony.DataTime.                                                                                                    | mont/Conv Log Mar                                                                                                |
| CourseCopy_Al2019TCl                         | V1903-                                                                                                    | Sep 2, 2019 11:57.                                                                                               |
|                                              |                                                                                                    |                                                                                                    |
| Dienlaving 1 to 1 of 1 itoms                 | neSwith C-                                                                                                    | مەرىمەت». مەرىكە ∽الىن                                                                                           |

The next screen you will see will look like the one below. Click on the tab.

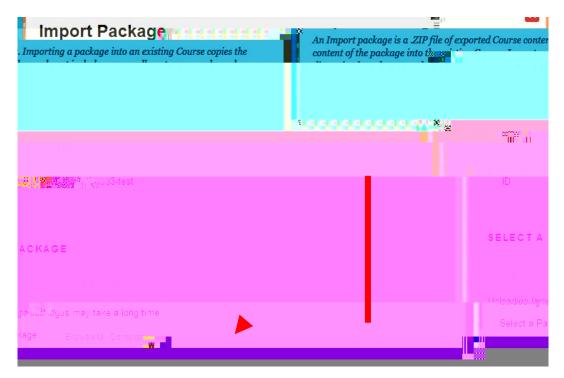

Locate the Zp file that you saved to your computer. Highlight it, and then click the Open button

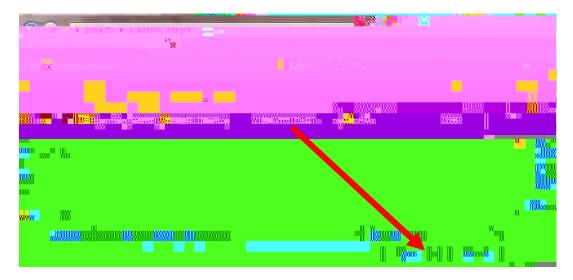

You will be returned to the Import Screen, and this time you will see the name of the file you are about to import.

| Import Paces age                                                                                                    | •  |  |
|----------------------------------------------------------------------------------------------------|----|--|
| An Import package is a .ZIP file of exported Course content. Importing a package into an existing Course copies the content of the<br>package into the existing Course. Import packages do not include user enrollments or records, such as discussion board posts and |    |  |
|                                                                                                    |    |  |
|                                                                                                    | н. |  |
|                                                                                                    |    |  |
|                                                                                                    |    |  |
|                                                                                                    |    |  |
|                                                                                                    |    |  |
|                                                                                                    |    |  |
|                                                                                                    |    |  |
|                                                                                                    |    |  |
|                                                                                                    | -  |  |
|                                                                                                    |    |  |

| SELECT COURS    | E MATERIALS                       |                          |                                         |               |
|-----------------|-----------------------------------|--------------------------|-----------------------------------------|---------------|
|                 |                                   |                          | wn the screen and be s<br>s beside the: | ure to dick   |
|                 |                                   |                          | Centre Columns a<br>Surveys and         | nd            |
|                 | Glossary                          | Only the                 | se three boxes should b                 | e checked.    |
|                 | Grade Center Columns and Settings |                          |                                         |               |
|                 | Group Settings                    | Click on t               | the button                              |               |
|                 | Journals                          |                          |                                         |               |
|                 | Retention Center Rules            |                          |                                         |               |
|                 | Rubrice                           |                          |                                         |               |
| -               |                                   |                          |                                         |               |
| الوريفانيك وراأ |                                   |                          |                                         |               |
|                 |                                   |                          | al contraction and the second           |               |
| and the second  |                                   |                          |                                         |               |
| nar yan William |                                   | Click Submit to proceed. |                                         | Cancel Submit |
| 0p8 / 5         |                                   |                          |                                         |               |
| i hakik         |                                   | 1                        | j Lavavaga                              |               |
| to Rife ç a     |                                   | r                        | a riaxia dio.                           |               |
|                 |                                   |                          | Tasks                                   |               |
| rs, and Pools   |                                   |                          | Tests, Survey,                          |               |
|                 |                                   |                          | Wikis                                   |               |

## You will be returned to the Import Screen, and this time you will see a message

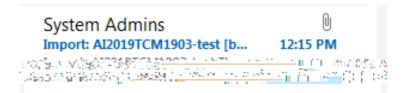

T.

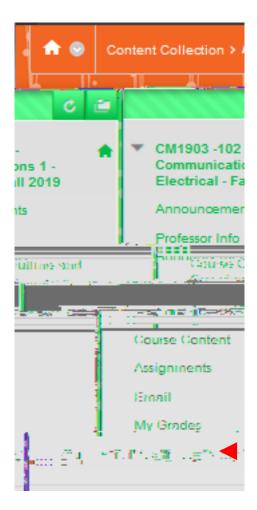

Since this last section of the AI module contains a test for all students to complete, you should check to ensure that your grade book contains a column for the test, and if necessary you will need adjust your grade totals to allow for the proportion of the course grade that has been allocated for the successful completion of the test.

The AI test will most likely appear as the last column of your grade book.

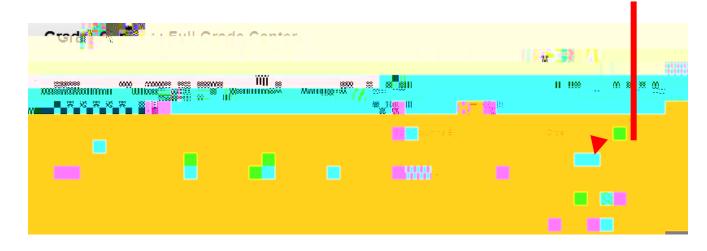

If you require assistance with configuring Grade Book to account for the new Al module test, please contact Angela Bourgeois in the IT department.